**[岳斌](https://zhiliao.h3c.com/User/other/0)** 2008-11-27 发表

S2000-EA系列交换机HWPing—SNMP测试功能的配置 一、 组网需求: HWPing客户端和SNMP Agent都使用H3C S2000-EA系列以太网交换机。在两台交换 机之间进行HWPing SNMP查询测试,测试从SwitchA发出一个SNMP协议查询报文到 SwitchB (SNMP Agent) 并接收到响应报文所用的时间。 二、 组网图: IP network  $10, 1, 1, 1/8$ 10.2.2.2/8 Switch A Switch B **HWPing Client** SNMP Agent 三、 配置步骤: 1、配置SNMP Agent(Switch B): # 启动SNMP Agent服务,设置SNMP版本为v2c、只读团体名为public、读写团体名为 private。 <Sysname> system-view [Sysname] snmp-agent [Sysname] snmp-agent sys-info version v2c [Sysname] snmp-agent community read public [Sysname] snmp-agent community write private 2、配置HWPing Client(Switch A): # 开启hwping客户端。 <Sysname> system-view [Sysname] hwping-agent enable # 创建一个HWPing测试组。指定的管理员名字为administrator,测试操作标签为snm p。 [Sysname] hwping administrator snmp # 配置测试的类型为SNMP。 [Sysname-hwping-administrator-snmp] test-type snmpquery # 配置目的IP地址为10.2.2.2。 [Sysname-hwping-administrator-snmp] destination-ip 10.2.2.2 # 配置一次测试中进行探测的次数为10。 [Sysname-hwping-administrator-snmp] count 10 # 配置探测的超时时间为30秒。 [Sysname-hwping-administrator-snmp] timeout 30 # 启动测试操作。 [Sysname-hwping-administrator-snmp] test-enable # 查看测试结果。 [Sysname-hwping-administrator-snmp] display hwping results administrator snmp HWPing entry(admin administrator, tag snmp) test result: Destination ip address:10.2.2.2 Send operation times: 10 Receive response times: 10 Min/Max/Average Round Trip Time: 9/11/10 Square-Sum of Round Trip Time: 983 Last succeeded test time: 2000-4-3 8:57:20.0 Extend result: SD Maximal delay: 0 DS Maximal delay: 0 Packet lost in test: 0% Disconnect operation number: 0 Operation timeout number: 0 System busy operation number: 0 Connection fail number: 0 Operation sequence errors: 0 Drop operation number: 0 Other operation errors: 0 [Sysname-hwping-administrator-snmp] display hwping history administrator snmp HWPing entry(admin administrator, tag snmp) history record: Index Response Status LastRC Time 1 10 1 0 2000-04-03 08:57:20.0

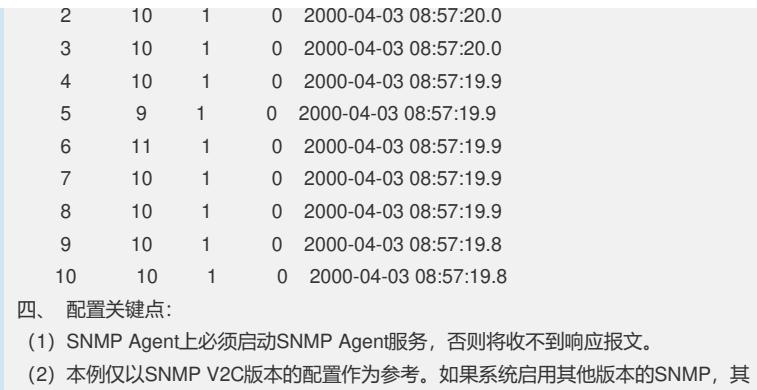

配置可能有所不同。